# Erledigt Cannot get ALC1150 audio with Ozmosis

# Beitrag von "TotalInsanity4" vom 7. Juni 2017, 20:38

For whatever reason, I cannot seem to get audio working with Ozmosis (probably because I don't know what I'm doing). Right now audio is the only thing I've noticed that isn't working, because all the other kexts are preloaded by the BIOS. I've placed "AppleALC-OZM.kext" into EFI/OZ/Darwin/Extensions/Common, I've (attempted, but probably incorrectly) edited my DSDT and placed it into EFI/OZ/Acpi/Load, but I still get a grayed-out sound bar...

Any help would be greatly appreciated, as I hope to do a lot of audio-related tasks on this computer

# Beitrag von "al6042" vom 7. Juni 2017, 23:38

Then where's your DSDT?

How should we be able to help if you don't show us what you've already got?

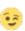

Also make sure that you have the Lilu.kext in your /EFI/Oz/Darwin/Extensions/Common folder, since AppleALC-OZM needs that since version 1.1.0

# Beitrag von "MacGrummel" vom 8. Juni 2017, 03:16

Ozmosis normally includes a compressed special version of VoodooHDA.Kext, called "DADE1009-1B31-4FE4-8557-26FCEFC78275 VoodooHdaKext.ffs" here. And this is made for Quo's ALC892 and the ALC1150, and it's running well --- you do not need another sound kext, if you use it. And if you don't like to use this Voodoo-Kext you have to be sure, that it is not inside your BIOS-Rom, because it will block any other sound-kext.

It's not a verry small one, so it's thrown out of Ozmosis by many builds to make place for other kexts, but I still use it for my Quo-Oz and my Ga-Z97M-G5-Oz..

## Beitrag von "TotalInsanity4" vom 8. Juni 2017, 21:37

#### Zitat von al6042

Then where's your DSDT?

How should we be able to help if you don't show us what you've already got?

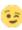

I've now deleted it, since I figured it's probably going to do more harm than good in the long run and there already should be one inside of Ozmosis. I basically just applied RehabMan's patch for my board in the hopes it'd solve my problems. I still have my original backup though (attached below), and I can patch that if I know what it is I need to do.

#### Zitat

Also make sure that you have the Lilu.kext in your /EFI/Oz/Darwin/Extensions/Common folder, since AppleALC-OZM needs that since version 1.1.0

I got super excited because I wasn't aware that I needed that (it's not included in the audio wiki ), but I just tested it out and even with AppleALC-OZM.kext and Lilu.kext in my Common folder, my audio bar is still graved out 💗

### Zitat von MacGrummel

Ozmosis normally includes a compressed special version of VoodooHDA.Kext, called "DADE1009-1B31-4FE4-8557-26FCEFC78275 VoodooHdaKext.ffs" here. And this is made for Quo's ALC892 and the ALC1150, and it's running well --- you do not need another sound kext, if you use it. And if you don't like to use this Voodoo-Kext you have to be sure, that it is not inside your BIOS-Rom, because it will block any other sound-kext.

It's not a verry small one, so it's thrown out of Ozmosis by many builds to make place for other kexts, but I still use it for my Quo-Oz and my Ga-Z97M-G5-Oz...

If there is a Voodoo kext in my BIOS it certainly isn't doing anything for me. I used the BIOS ROM from this exact post... How do I go about opening it up to check what all it contains?

## Beitrag von "griven" vom 8. Juni 2017, 22:14

Well this rom does not contain any kind of VoodooHDA stuff since it caused trouble to some users so you're good to go

To make Audio work four components are needed:

- 1. an untouched AppleHDA in /System/Library/Extensions
- 2. no HDADisablers oder VoodooHDA.kext anywhere in the System
- 3. Lilu.kext (Lilu Generic kext patcher (neue Grundlage für AppleALC 1.1.x und Shiki 2.x.x)) and AppleALC OZM.kext (AppleALC - der dynamische AppleHDA Patcher - immer aktuell) both placed on your hidden EFI Partition into /Efi/Oz/Darwin/Extensions/Common/
- 4. a patched DSDT which injects AudioID1 -> DSDT.aml placed on your hidden EFI Partition into /Efi/Oz/Acpi/Load/

Once done reboot and enjoy sound 🥌

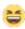

## Beitrag von "TotalInsanity4" vom 8. Juni 2017, 22:54

Oh my gosh, thank you so much! That DSDT fixed it!

Unfortunately it doesn't look like my speakers are working properly, but I just texted with headphones and sound is now working

## Beitrag von "griven" vom 8. Juni 2017, 23:03

You may need to test different outputs since they might not match the values printed on the Backplane 🥯

## Beitrag von "TotalInsanity4" vom 8. Juni 2017, 23:11

| Yeah, I know. | I tested the | speakers i | in \ | Windows | too s | there's | definitely | just | something | wrong |
|---------------|--------------|------------|------|---------|-------|---------|------------|------|-----------|-------|
| with them     |              |            |      |         |       |         |            |      |           |       |

I appreciate everyone's help!

# Beitrag von "RA.UZ" vom 13. Dezember 2017, 19:06

Hello! help me! I'm new in Oz world and i used hackintosh 1 year with clover, and now i want to change clove to Oz, i downloaded ready Oz rom for my mobo and installed 10.13 system workin good but i don't know how to install audio i used multibeast but not installed, please give me instruction how to install audio step by step (mobo: GA-Z97-D3H, VGA Intel HD 4600, Audio ALC1150) please help me?